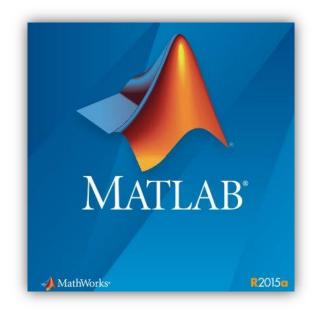

# **INSTALLING MATLAB R2015a**

#### **System Requirements**

http://www.mathworks.com/support/sysreq/current\_release/

#### 1. Creating a Mathworks Account

Please create a Mathworks account by using your Boğaziçi University e-mail address.

Click Create Account at http://www.mathworks.com.

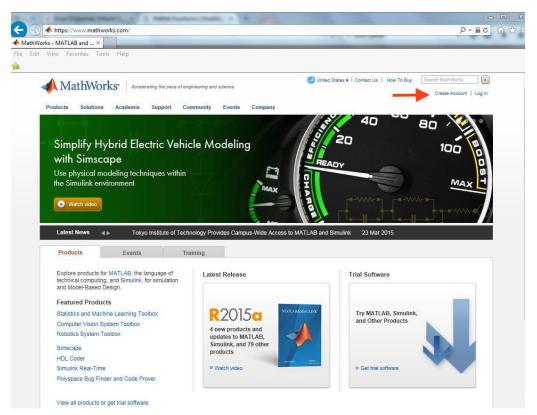

| MathWorks® Products Solutions A                                                    | Contact Us How To Buy Log In +<br>Academia Support Community Events Company                       |
|------------------------------------------------------------------------------------|---------------------------------------------------------------------------------------------------|
| MathWorks Account                                                                  | Search MathWorks.com Q                                                                            |
| Create MathWorks                                                                   | Account                                                                                           |
| Email Address                                                                      | @boun.edu.tr                                                                                      |
|                                                                                    | You will need to verify your email address                                                        |
| Country/Region                                                                     | Turkey                                                                                            |
| How will you use<br>MathWorks software?                                            | Academic use (including campus/site license use)                                                  |
| Are you at least 13 years<br>or older?                                             | • Yes O No                                                                                        |
| MathWorks® Products Solutions Ac                                                   | Contact Us How To Buy Log In +<br>ademia Support Community Events Company<br>Search MathWorks.com |
| Verify your email ac                                                               | dress                                                                                             |
| 1. Go to your inbox for                                                            |                                                                                                   |
| 2. Click the link in the email we                                                  |                                                                                                   |
| Didn't get the email?<br>1. Check your spam folder.<br>2. Send me the email again. |                                                                                                   |
| <ol> <li>Send me the email again.</li> <li>Contact Customer Support if</li> </ol>  | you still do not have the email.                                                                  |

You will receive a verification e-mail. Follow the link in the e-mail.

| MathWorks Account     | Search                                                                          | MathWorks.com       | Q |
|-----------------------|---------------------------------------------------------------------------------|---------------------|---|
| Mainworks Account     |                                                                                 |                     |   |
| Provide the followi   | ng information for:                                                             |                     |   |
| @boun                 | -                                                                               |                     |   |
|                       |                                                                                 |                     |   |
| First Name            |                                                                                 | 1                   |   |
| Last Name             |                                                                                 | ~                   |   |
|                       |                                                                                 |                     |   |
| User ID (Optional)    |                                                                                 | ~                   |   |
|                       | Must include 6 to 16 alphanumeric cha<br>a letter (Example: jsmith555) Learn mo |                     |   |
|                       | a tetter (Example, johninooo) Ecammin                                           |                     |   |
| Password              | *******                                                                         | ~                   |   |
|                       | Must be at least 8 characters, with at least 0 one number                       | east one upper-case |   |
| Password Confirmation | *******                                                                         | ~                   |   |
|                       |                                                                                 |                     |   |

Fill in the user information, the activation code to create the account.

## Activation Key: 19297-43891-19187-70407-49046

| MathWorks Account                                 | Se                                                                                                    | earch MathWorks.com         | ર |
|---------------------------------------------------|----------------------------------------------------------------------------------------------------|-----------------------------|---|
|                                                   | a letter (Example: jsmith555) Lea                                                                                 | arn more                    |   |
| Password                                          | •••••                                                                                                    | ~                           |   |
|                                                   | Must be at least 8 characters, wi<br>and one number                                                               | ith at least one upper-case |   |
| Password Confirmation                             | •••••                                                                                                    | *                           |   |
| Department                                        | Computer Center                                                                                                   | ~                           |   |
|                                                   | ccount to a License<br>y, enter your activation key or licer<br>19297-43891-19187-70407-490                       |                             |   |
| Activation Key or<br>License Number<br>(Optional) | 19297-43891-19187-70407-490<br>Type 'ver' at the MATLAB prom<br>number or get an activation key<br>administrator. | upt to get your license     |   |
|                                                   | I want a sales representative                                                                                     | to contact me               |   |

### 2. Downloading Matlab R2015a to Your Computer

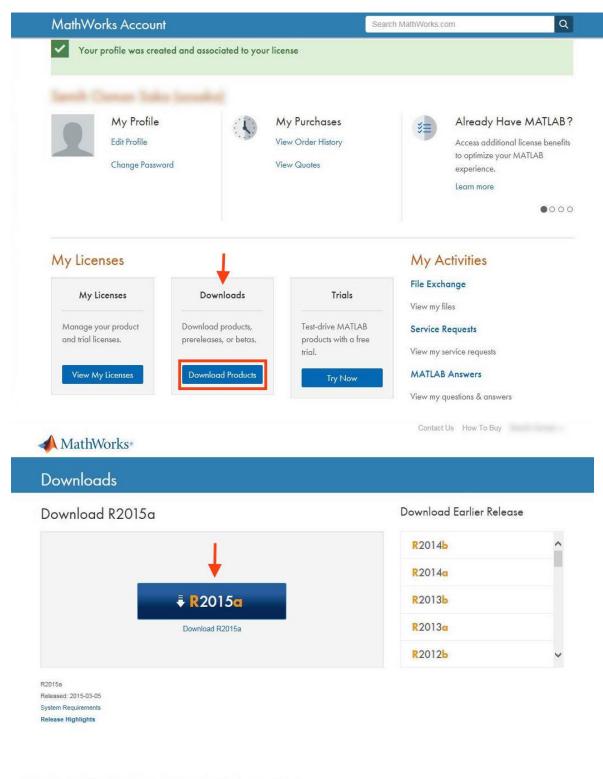

Licensed Downloads FAQ Trials FAQ Download & Install Troubleshooting Contact Support

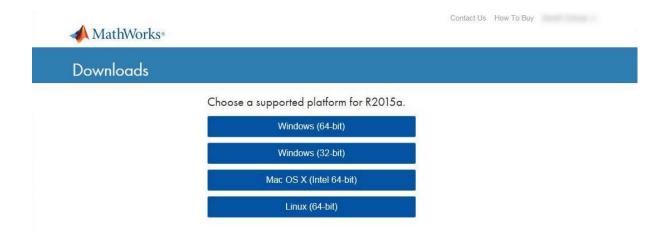

Download the correct setup file for your operating system.

## 3. Matlab R2015a Installation

| MathWorks Installer                                                                                                    |                                  |             |
|----------------------------------------------------------------------------------------------------|----------------------------------|-------------|
| Select installation method                                                                                                    |                                  | MATLAB      |
| Log in with a MathWorks Account                                                                                                    | Connection Settings              | SIMULINK*   |
| Requires an Internet connection                                                                                                    |                                  | R2015a      |
| O Use a File Installation Key What is this?                                                                                                    |                                  |             |
| No Internet connection required                                                                                                    |                                  |             |
| MathWorks products are protected by patents (see mathworks.c<br>By entering into the Software License Agreement that follows, yo<br>restrictions on your use of these programs. Any unauthorized us<br>may result in civil and criminal penalties. | ou will also agree to additional |             |
| MATLAB and Simulink are registered trademarks of The MathWo<br>mathworks.com/trademarks for a list of additional trademarks. O<br>may be trademarks or registered trademarks of their respective h                                                 | Other product or brand names     |             |
| < Back Next >                                                                                                    | Cancel Help                      | 📣 MathWorks |

| E2                        | 11                                                                                                    |                                                                                                    |                                                                                                    |
|---------------------------|----------------------------------------------------------------------------------------------------|----------------------------------------------------------------------------------------------------|----------------------------------------------------------------------------------------------------|
| Software License Agreeme  | ent                                                                                                    |                                                                                                    | <u>^</u>                                                                                                    |
| E                         |                                                                                                    |                                                                                                    |                                                                                                    |
|                           |                                                                                                    | LLY BEFORE COPYIN                                                                                                    | G, INSTALLING, OR                                                                                                    |
|                           |                                                                                                    |                                                                                                    |                                                                                                    |
|                           |                                                                                                    |                                                                                                    |                                                                                                    |
| rms of the license agreer | nent?   Yes  No                                                                                                    |                                                                                                    |                                                                                                    |
| Next >                    | Cancel                                                                                                    | Help                                                                                                    | 📣 MathWorks                                                                                                    |
|                           | **                                                                                                    |                                                                                                    |                                                                                                    |
|                           |                                                                                                    |                                                                                                    |                                                                                                    |
| thWorks Account 🔶         | _                                                                                                    |                                                                                                    | MATI AR                                                                                                    |
| thWorks Account 🔶         |                                                                                                    |                                                                                                    | MATLAB<br>SIMULINK                                                                                                    |
|                           |                                                                                                    |                                                                                                    | MATLAB<br>SIMULINK<br>R2015a                                                                                                    |
| thWorks Account           |                                                                                                    |                                                                                                    | SIMULINK                                                                                                    |
|                           | E<br>ND CONDITIONS OF YOUR<br>MS OR DOCUMENTATION<br>MENT TOGETHER WITH AI<br>"LICENSEE") AND THE MA<br>LLING, OR USING THE PRO<br>ARE NOT WILLING TO DO | ND CONDITIONS OF YOUR LICENSE AGREEMENT CAREFU<br>MS OR DOCUMENTATION.<br>MENT TOGETHER WITH ANY APPLICABLE ADDENDUM RE<br>"LICENSEE") AND THE MATHWORKS, INC. ("MATHWORK<br>LLING, OR USING THE PROGRAMS AND DOCUMENTATION<br>PARE NOT WILLING TO DO SO, DO NOT COPY, INSTALL, O<br>erms of the license agreement? () Yes () No | E<br>ND CONDITIONS OF YOUR LICENSE AGREEMENT CAREFULLY BEFORE COPYIN<br>MS OR DOCUMENTATION.<br>MENT TOGETHER WITH ANY APPLICABLE ADDENDUM REPRESENTS THE ENT<br>"LICENSEE") AND THE MATHWORKS, INC. ("MATHWORKS") CONCERNING T<br>LLING, OR USING THE PROGRAMS AND DOCUMENTATION, YOU ACCEPT THE<br>V ARE NOT WILLING TO DO SO, DO NOT COPY, INSTALL, OR USE THE PROGRA<br>STATEs of the license agreement? () Yes () No |

| Log in                                          | 12                                                          |        |      |                              |
|-------------------------------------------------|-------------------------------------------------------------|--------|------|------------------------------|
| Log in to your M<br>Email address:<br>Password: |                                                             |        |      | MATLAB<br>SIMULINK<br>R20150 |
|                                                 |                                                             |        |      |                              |
|                                                 | Next >                                                      | Cancel | Help | MathWorks <sup>®</sup>       |
| License Selection                               | nter an Activation Ke<br>rmine which products<br>pel Option | ey     |      | _                            |

| H Folder Selection                                            |                     |           |
|---------------------------------------------------------------|---------------------|-----------|
| Choose installation folder:<br>C:\Program Files\MATLAB\R2015a | Restore Default Fol |           |
| < Back Next >                                                 | Cancel Help         | MathWorks |

Select the toolboxes you need. The size of the downloaded file and the amount of space it will occupy on disk increases as you select more toolboxes.

| elec | t products to install             |                   |     | MATLAB             |
|------|-----------------------------------|-------------------|-----|--------------------|
| V    | Product                           | Notes             |     | MATLAB<br>SIMULINI |
| V    | MATLAB 8.5                        | Download Required |     | R2015a             |
| V    | Simulink 8.5                      | Download Required | 210 | K20130             |
| 1    | Bioinformatics Toolbox 4.5.1      | Download Required | =   |                    |
| V    | Communications System Toolbox 6.0 | Download Required |     |                    |
| V    | Control System Toolbox 9.9        | Download Required |     |                    |
| V    | Curve Fitting Toolbox 3.5.1       | Download Required |     |                    |
| V    | Data Acquisition Toolbox 3.7      | Download Required |     |                    |
| V    | Database Toolbox 5.2.1            | Download Required |     |                    |
| V    | Datafeed Toolbox 5.1              | Download Required |     |                    |
| V    | DSP System Toolbox 9.0            | Download Required |     |                    |
| 1    | Econometrics Toolbox 3.2          | Download Required |     |                    |
| V    | Embedded Coder 6.8                | Download Required |     |                    |
| V    | Filter Design HDL Coder 2.9.7     | Download Required |     |                    |
| V    | Financial Instruments Toolbox 2.1 | Download Required |     |                    |
| V    | Financial Toolbox 5.5             | Download Required | -   |                    |

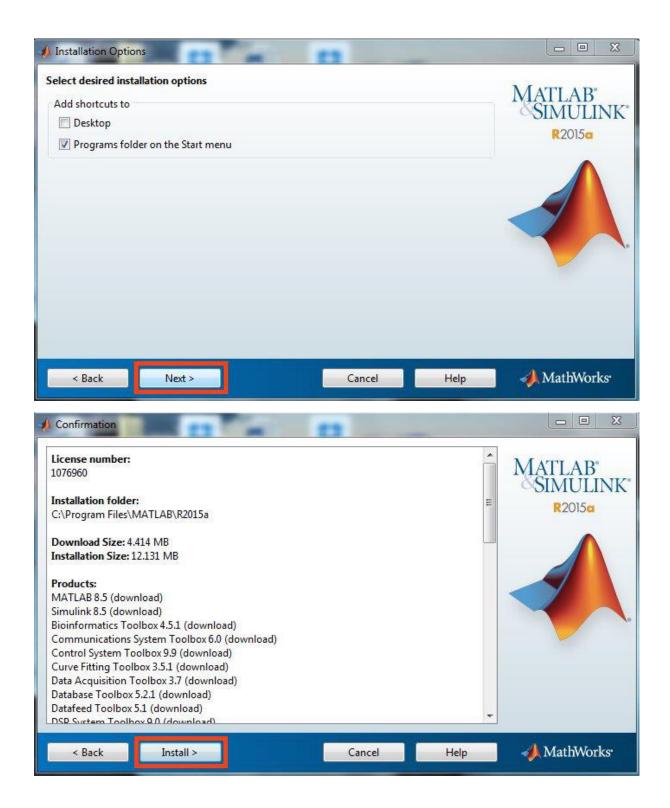

| Installation Complete                                                                                                    |                                | AND THE R. AND        |                     |
|----------------------------------------------------------------------------------------------------|--------------------------------|-----------------------|---------------------|
| Installation is complete.                                                                                                    |                                |                       | MATT AD             |
| CACTIVATE MATLAB                                                                                                    |                                |                       | MATLAB'<br>SIMULINK |
| Note: You will not be able to use MATLAB un                                                                                                    | til you activate the software. |                       | R2015a              |
|                                                                                                    |                                |                       |                     |
|                                                                                                    |                                |                       |                     |
| See the <u>Help</u> to learn more about activation.                                                                                                    |                                | Cancel                | MathWorks           |
| < Back Next >                                                                                                    |                                | Cancel                | MathWorks           |
| < Back Next >                                                                                                    |                                | process validates the |                     |
| <ul> <li>Back Next &gt;</li> <li>MathWorks Software Activation</li> <li>Activate MathWorks Software</li> <li>Activation is a process that verifies licensed us license and ensures that it is not used on mor</li> </ul> |                                | process validates the | MATLAB<br>SIMULINK  |

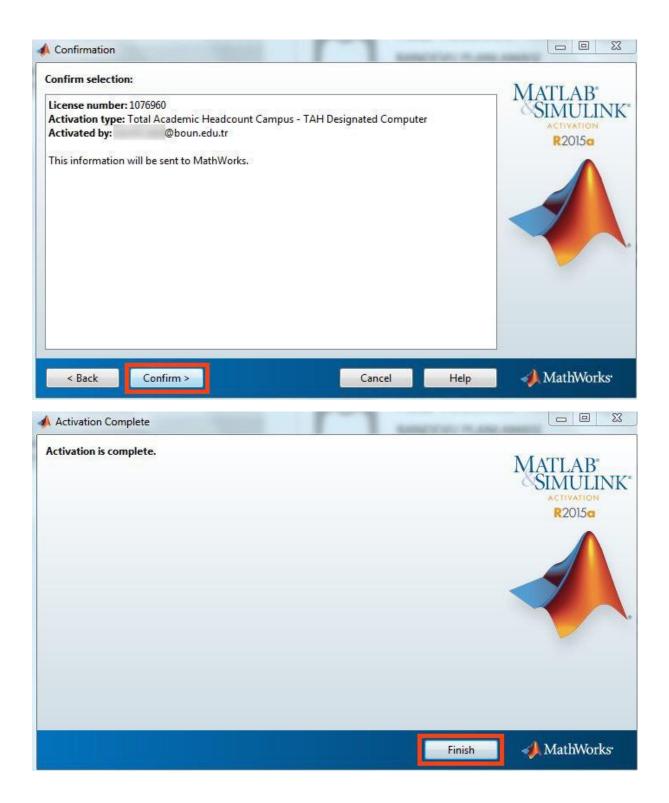